## 尊敬的顾客

感谢您购买本公司单相用电检查综合测试仪,在您初次使用该产品前,请您 详细地阅读本使用说明书,将可帮助您熟练地使用本装置。

我们的宗旨是不断地改进和完善公司的产品,因此您所使用的产品可能与使 用说明书有少许的差别。如果有改动的话,我们会用附页方式告知,敬请谅解! 您有不清楚之处,请与公司售后服务部联络,我们定会满足您的要求。

#### 注意事项

请阅读下列安全注意事项,以免人身伤害,并防止本产品或与其相连接的任 何其它产品受到损坏。为了避免可能发生的危险,本产品只可在规定的范围内使 用。

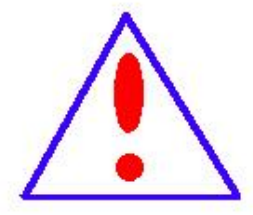

只有合格的技术人员才可执行维修。请勿擅自打开仪器,否则将 不能得到包 修等到各种服务,出现任何问题请先电话联系售后 服务部。

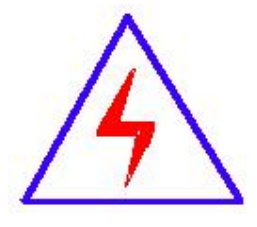

由于输入输出端子、测试柱等均有可能带电压,您在插拔测试线、 电源插座时,会产生电火花,小心电击,避免触电危险,注意人 身安全!

- 防止火灾和人身伤害
- ◆ 使用适当的电源线:只可使用本产品专用、并且符合本产品规格的电源线。
- 正确地链接和断开: 当测试导线与带电端子连接时, 请勿随意连接或断开测 试 线。
- 产品接地:本产品除通过电源线接地导线接地外,产品外壳的接地柱必须接 地。为了防止电击,接地导体必须与地面相连。在与本产品输入或输出终端 连接前,应确保本产品已正确接地,请自行检查用户接地线是否可靠。
- ◆ 注意所有终端的额定值:为了防止火灾或电击危险,请注意本产品的所有额 定值和标记。在接线之前,请阅读产品使用说明书,以便进一步了解有关额 定值的信息。
- ◆ 请勿在仪器未装好时操作:如盖板或面板已卸下,请勿操作本产品。
- ◆ 使用适当的保险管: 只可使用符合本产品规定类型和额定值的保险管。
- ◆ 避免接触裸露电路和带电金属:产品有电时,请勿触摸裸露的接点和部位。
- ◆ 有可疑的故障时,请勿操作:如怀疑本产品有损坏,请本公司维修人员讲 行检查,切勿继续操作。
- ◆ 请勿在潮湿、易爆环境下操作,保持产品的清洁和干燥。

-安全术语

警告:警告字句指出可能造成人身伤亡的状况或做法。

小心:小心字句指出可能造成本产品或其它财产损坏的状况或做法。

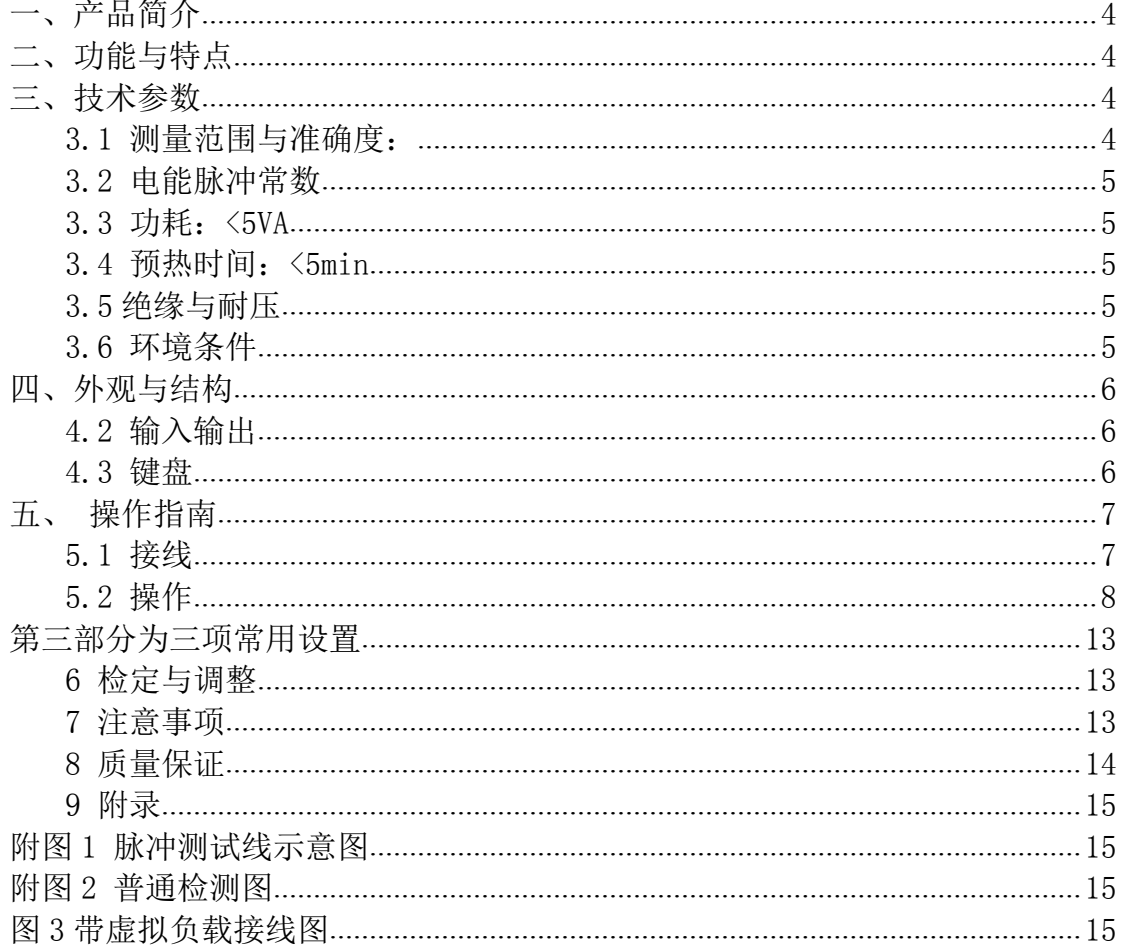

# 目录

#### <span id="page-3-0"></span>一、产品简介

单相用电检查综合测试仪(单相电能表现场校验仪),是适用于现场的手持 式电测仪表,可在不停电、不改变计量回路接线的情况下,直接测量电能表误差 和校核电表常数;还可测量电压、电流、频率、功率、功率因数等参数;可输出 高低频电能脉冲,供外接校验使用。并可在现场低负荷或空载时,由本检测仪提 供约 0.5A、2.5A、5A 三档虚拟电流负载,使校验工作时间缩短从而大大提高工 作效率。采用中文菜单提示,操作更加简单明了;工作电源直接取自电网,极宽 的适应范围免除您的后顾之忧;界面显示采用真彩高点阵宽温液晶(-20℃~ +50℃),能保证在任何工作温度下清晰显示。

#### <span id="page-3-1"></span>二、功能与特点

2.1 不停电、在线测量电能表误差和校核电能表常数;可测量 CT 变比,电能表 和 CT 的综合误差。

2.2 可实时测量电压、电流、相角、频率、功率、功率因数等电参数。

2.3 可以测量 30 次以内的谐波含量。

2.4 显示电压、电流向量图形,电压、电流的波形。

2.5 非常便捷地提供 0.5A、2.5A、5A 三档内置虚拟负载,在实负荷为零或接近 于零的情况下方便现场校验。键盘开关控制虚拟电流输出,操作方便。单独使用 本仪器提供的虚拟电流校验电能表误差不需钳表,接线更简单、准确度更高。 2.6 可存储 1000 条检测数据,检测数据可以传送到微机,根据需要可以和供电 公司地管理系统相连接,方便数据管理及报告打印。

2.7 采用 2.8 寸 320\*240 真彩液晶显示画面清晰;中文菜单提示操作,显示内容 丰富, 简便易用。

## <span id="page-3-2"></span>三、技术参数

#### <span id="page-3-3"></span>3.1 测量范围与准确度:

电压:85~265VAC; 准确度 0.5 级;

电流:1~120%Ib,钳形互感器量程标配 50A(可选配 5A、20A、50A、100A、 500A),内置量程 5A;准确度 0.5 级;

相位: 0~360 ° ; 准确度 +0.1 °;

频率:45Hz~55Hz;准确度 ±0.01Hzº;

功率:准确度 0.2 级;

电能:准确度 0.2 级。

# <span id="page-4-0"></span>3.2 电能脉冲常数

# 3.2.1 输入常数

常数范围: 1~99999

脉冲频率范围:0.001~10Hz

# 3.2.2 输出常数

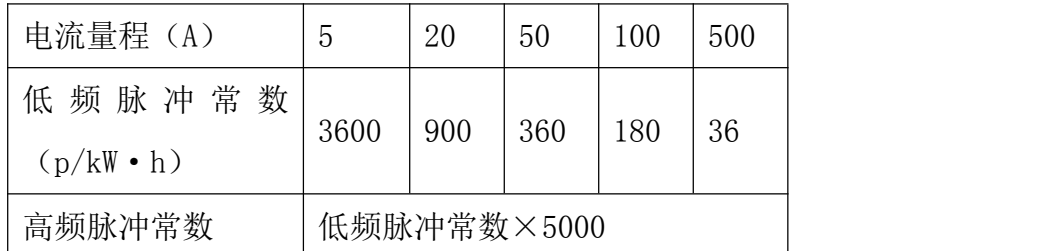

#### <span id="page-4-1"></span>3.3 功耗:<5VA

<span id="page-4-2"></span>3.4 预热时间:<5min

<span id="page-4-3"></span>3.5 绝缘与耐压

电压输入端对外壳加工频 2kV/5mA 持续 1 分钟,无击穿和闪络。

# <span id="page-4-4"></span>3.6 环境条件

温度:-20~50℃

湿度:相对湿度小于 90%

<span id="page-5-0"></span>四、外观与结构

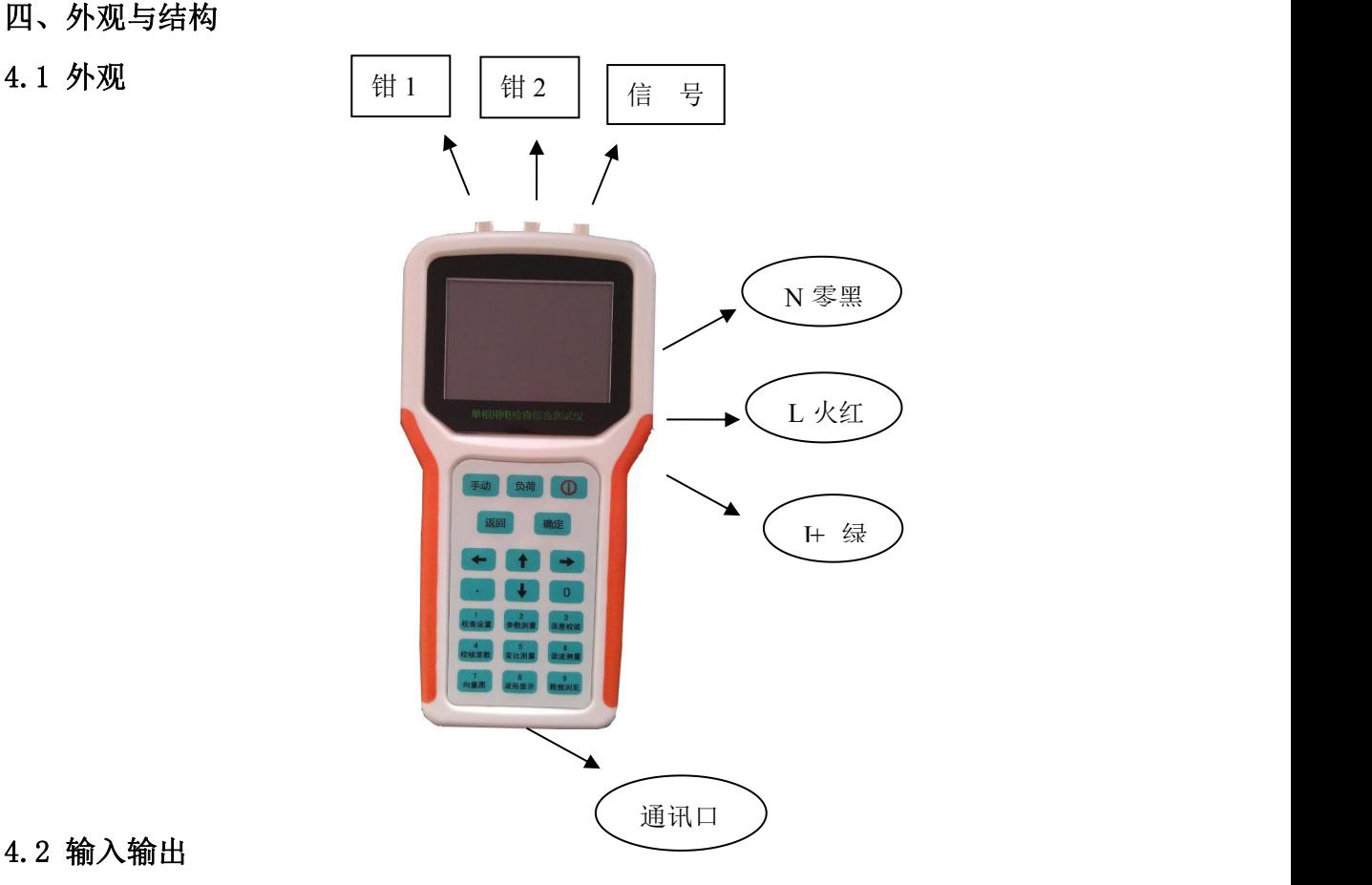

# <span id="page-5-1"></span>4.2 输入输出

仪器顶端:二路钳表输入(5 针航空插头),一路电能脉冲输入/输出(4 针, 定义见附图 1):

仪器上部右侧: 电压输入、虚负荷输出(L, N, I+);

仪器下部:通讯口。

<span id="page-5-2"></span>4.3 键盘

全机共 20 个按键,分别用于数字输入和各种功能地使用,每个键的功能在 面板中均做了明确标注。其中数字键只在参数输入时做数字键使用,其他时间做 功能键使用。

主要功能键作用:

【确定】:进入下一级功能,确认操作,保存设置数据,切换设置。

【返回】:返回上一级功能或取消操作。

【开/关】:用于开机、关机;开机:关机时用按住"开/关"键 2 秒钟,蜂 鸣器发出"滴、滴"声后,松开按键即可关机。

【手动】:用于误差校验手动输入。

【负荷】: 虚拟负荷控制键, 仪器每次开机和复位后该键处于"关"状态, 此时没有虚拟电流输出,保证使用者的安全。

# <span id="page-6-0"></span>五、 操作指南

# <span id="page-6-1"></span>5.1 接线

#### 5.1.1 电压线和工作电源

本仪器的电压信号采集和自身电源采用共线方式。首先在仪器端将电压连接 好, 红线接 L 端(红色), 黑线接 N 端(黑色), 然后将电压线的另一端接入被 测表的电压端,首先黑色端连接被测表的

中性线,然后红色端连接被测表的相线。

#### 5.1.2 电流和光电信号采集

将电压线连接好后第二步将钳表和光电采样器(或脉冲线)连接好。将钳表 卡在火线出线上;如使用光电头请卡在被检表的转盘处或将两用光电采样器对准 电子表的闪光灯(具体接线图见附图 2),也可以使用随机配备的脉冲线采集电 子表发出的脉冲信号。

如果需要接虚拟负载时,请务必关闭检测仪(关闭检测仪,仪器自动切断 红色端子与绿色端子连接,保证接线时安全),然后将绿色线一端接在检测仪 上,另一端绿线接在电流出线上,用钳表同时卡住绿色线和电表火线出线,再 打开开关进行校验,拆线时先关闭检测仪再拆绿线,然后红线,最后黑线(具 体接线见附图 3)。

5.1.3 变比测量

测量电流互感器变比时需要同时使用两只钳表,首先将钳表 1 卡在被测 CT 一次 线,钳表 2 卡在被测 CT 二次线。

## <span id="page-7-0"></span>5.2 操作

将接好线,开机进入功能选择界面。

# 5.2.1 功能选择

功能;

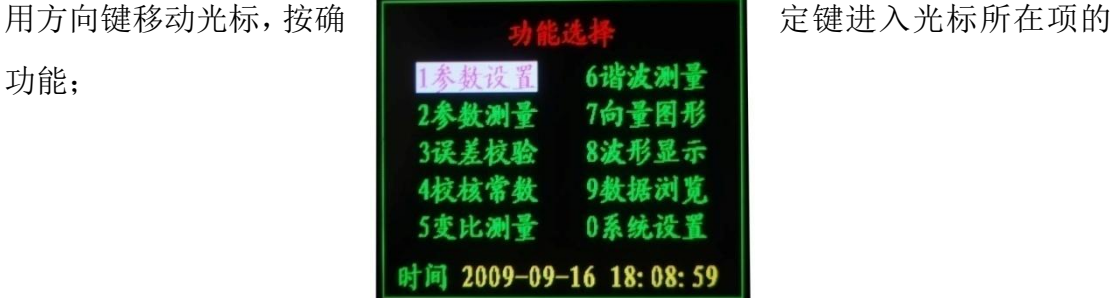

按【1】 一【9】键可进入 有一点 有效的 相应功能界面,也可以

## 5.2.2 参数设置

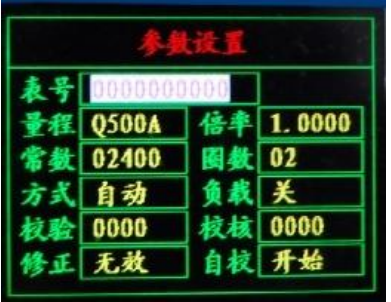

在【功能选择】界面按"1" 的过去分词 计可进入参数设置界面;

根据现场负荷大小,电表常数大小等现场情况和实际需要输入各种校验参数。

使用【方向】键移动光标,使用【返回】键返回到功能选择界面。

表号:用于输入被校表的表号;共可输入 10 位整数,输入完成后用【确定】 键保存。

量程:输入电流的量程,分为 5A、Q5A、Q20A、Q50A、Q100A、Q500A 共六个 量程可供选择,用【确定】键切换;钳表量程的选择与实际使用的钳表量程一致, 否则可能引起电流、功率和误差测量的不准确。

倍率:被测表显示电能乘以倍率等于实际电能,只校验电能表误差时请将倍 率设为 1。在校验 CT 和电能表的综合误差时,则输入 CT 变比即倍率,例如 CT 为 50A/5A, 则倍率输入 10。用【返回】键取消输入, 用【确定】键保存。

常数: 即被校电能表的电能输出常数; 1~99999 的整数, 用【返回】键取 消输入,用【确定】键保存。

8

圈数:范围:1~99;用于校验圈数的输入。用【返回】键取消输入,用【确 定】键保存。

校验方式:电能脉冲输入方式的选择;分自动和手动,用【确定】键切换; 自动是指使用光电采样器或脉冲线采集信号进行校验,手动是指使用仪器面板手 动开关进行校验。自动校验时首先调节光电采样器,使其能正确采到转盘的黑斑 或电子表的光电信号;检测到第一个信号时显示设定的圈数,然后光电采样器每 检测到一次信号,【圈数】减 1,当减到 0 时,自动显示被检表误差,同时设定 圈数自动恢复到设定值,此过程可重复进行。

使用【手动】键校验的操作程序如下: 当操作者观察到被检表的黑斑时, 按 一下此键,【圈数】显示设定值,表示计数开始,操作者须默数转盘转过的圈数, 转数等于圈数设定值时,再按一下此键,此时【圈数】为 0,并显示误差值,此 过程可重复进行。与自动校验相比,手动校验由于存在操作者的认为因素,可能 会引起细小的偏差,但手动校验操作方便,特别适用于不便安装光电采样器的场 所。

负载:用于选择输出虚拟负载电流,共设置:关(无虚拟负载)、高(约 5A)、中(约 2.5A)、低(约 0.5A)、容(容性)五档;用"确定"键切换。 关机状态下自动设置为"关"状态,电压绿色端子与红色端子内部断开

校验、核验:校验、核验人员的代号,一共 4 位整数;用数字键输入,用【返 回】键取消输入,用【确定】键保存。

修正:选配功能略

自校:选配功能略

5.2.3 参数测量

在【功能选择】界面按"2"即可进入参数 测量界面;此界面实时显示电压、电流、相角、 频率、有功功率、无功功率、视在功率、功率因 数,等电参数,下方显示电流量程。

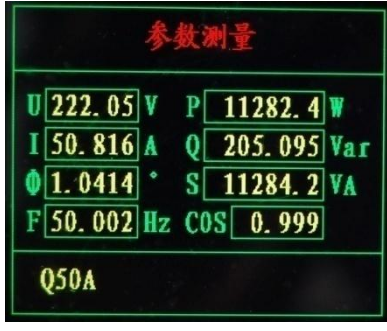

在【功能选择】界面按"3"即可进入误差 10221.53 V P 2720.67 W 校验界面;

可以更直观的了解当前电压、电流、功率各项参 8 系差 - 0.044 - 0.048 - 0.013 数。显示设置的电表常数,表号,测得的误差和 | 常数 00240 表号 0000000000 平均误差。最近一个误差用高亮度显示。误差计 算公式:

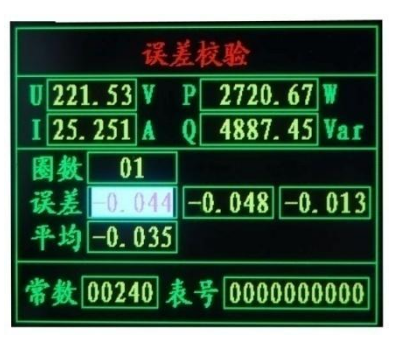

误差 = (算定脉冲数-实测脉冲数)/实测脉冲数× 100 %

#### 5.2.5 校核常数

在【功能选择】界面按"4"即可进入校核常 数界面;用方向键移动光标。

圈数(N):校核的圈数,用数字键输入,范围  $1^{\circ}999$ 

开始电能(E1): 走圈前的电能表显示的电能, 用数字键输入, 按【确定】键 有效;范围 0~9999.9,如果位数比较多,可以输入后几位;

结束电能(E2): 走圈后的电能, 用数字键输入, 按【确定】键有效; 范围 0~9999.9,如果位数比较多,可以输入后几位;

操作步骤

1)输入校核的圈数,读取计度器值,输入到开始电能,状态显示:参数设 置。

2)输入完毕,把光标移到【开始】,按【确定】键开始校核;状态显示: 正在校核。

3)用光电采样器或手动键获取校验脉冲。从设定的数值开始,每检测到一 个被检表的脉冲, 【圈数】减1, 当【圈数】减到零, 读取计度器值, 输入到结 束电能;状态显示:校核完毕。

4)输入完毕,把光标移到【校核】,按【确定】键开始推算常数,判定误

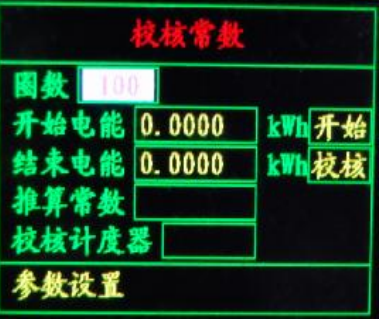

差;状态显示:判定误差;在第二、三、四步按【返回】键可以回到第一步; 推算常数:

常数=圈数/(结束电能-开始电能)

校核计度器:

误差=[(结束电能-开始电能)- 理论电能]/理论电能\*100%

其中:理论电能 = 圈数 / 电表常数

当"误差<15%"时校校核计度器判定结果为"合格",反之为"不合格"。

#### 5.2.6 变比测量

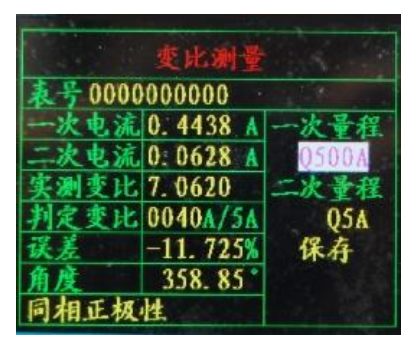

在"功能选择"界面按"5"即可进入变比测量界面;

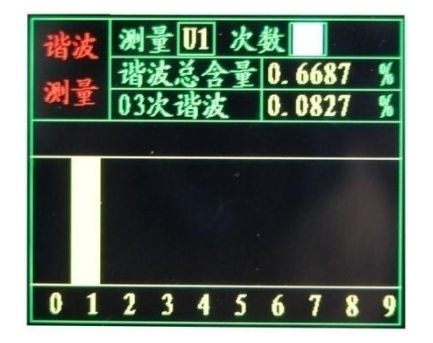

移动光标,用确定键设置一次量程、二次量程,电流测量范围 0.2~120%。 变比测量范围 5~10000A/5A;测量状态共有以下几种:同相正极性,同相反极性, 别相正极性,别相反极性,一次无电流,二次无电流,无电流。

#### 5.2.7 谐波测量

在【功能选择】界面按"6"即可进入谐波测量界面;

可以测量 2~30 次谐波,每页显示 10 次,用左右键翻页,用【返回】键回到 功能选择。

用上下键移动光标,显示谐波总含量和某次谐波含量。

测量:U1、I1、I2 三路,要测量哪一路谐波,用【确定】键换;

次数:显示谐波含量的谐波次数,用数字键 输入,范围 0~29,按【确定】键有效。 1121.67

谐波总含量:先求各次谐波平方和,后开方, 15.0492A 再除以测量有效值再乘以 100%;

03 次含量:该次谐波除以测量有效值再乘以

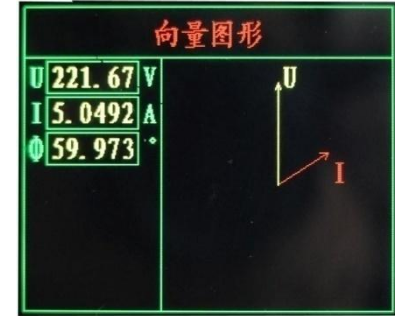

100%;

## 5.2.8 向量图形

在【功能选择】界面按"7"即可进入向量图形界面;显示电压、电流、相角以 及向量图;用【返回】键回到功能选择。

#### 5.2.9 波形显示

在【功能选择】界面按"8"即可进入波形显示界面;

可以分别显示 U1、I1, I2, 波形, 用【确定】 | 显示 波形 键切换显示项;用左右键切换暂停/继续,用上下 | 该形 | 失真度 1. 250% 键切换放大倍数。用【返回】回 到功能选择。

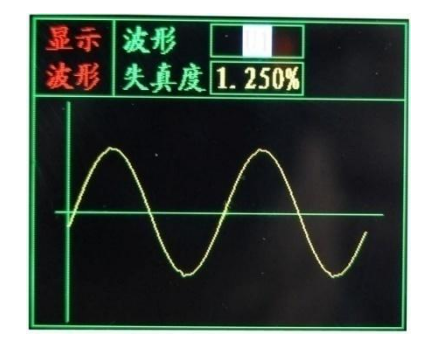

## 5.2.10 数据浏览

在【功能选择】界面按"9"即可进入数据浏览界面;

浏览内部保存的数据,每页六条记录;用左/ 右方向键翻看前/后页记录。上下方向键移动光标; 浏览时间20090916

表号: 输入查询的表号, 用数字键输入, 最多 00000000000 00-00-00 -0.000 10 位,按【确定】键输入有效;

查询 1:按编号查询,显示最近一个符合条件 的记录,若没有记录,显示不变;

副导时间 淫 【返回】键: 取消数据输入, 回到功能选择界面。 10000000001 09-09-16 -0 029  $000000000000009 - 09 - 16$  $|-0.049$  $\boxed{0000000000}$  $\boxed{00-00-00}$  $\boxed{-0}$  $000$ 

查询 2:按时间查询,显示最近一个符合条件的记录,若没有记录,显示不 变;输入查询的时间(年月日:20090408),按确定键输入有效;

查看记录的详细数据:用上下键移动光标到表 | 23.45VP-0.17732 号,按确定键可以查看记录的详细内容。

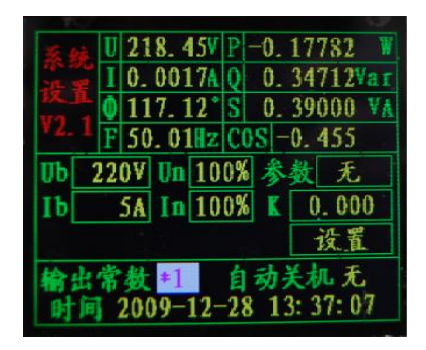

#### 5.2.11 系统设置

系统设置分为三部分:

上部为测量数据显示;

中部为误差调试,调试误差用。专供生产调试时使用,用户不能任意改变设 置值,否则可能造成不能正常使用。

<span id="page-12-0"></span>第三部分为三项常用设置

输出常数:分高、低频两种,用【确定】键切换;输出脉冲常数乘的倍率,有\*1、 \*10, 分别乘以 1 倍和 10 倍, 用【确定】键切换; 在小负荷时 (In<15%Ib), 提 高脉冲输出速度,可以提高检测效率。

自动关机:自动关机时间,有 5、10、30 分钟和无四种方式可 供选择按【确定】键切换。

时钟:移动到时间栏,可以调整时钟;

#### <span id="page-12-1"></span>6 检定与调整

## 6.1 检定

在参数测量、误差校验、谐波测量、向量图形、波形显示、系统设置界面根 据参数设置和电压电流的输入往外发送电能脉冲;可通过信号接口输出高低频脉 冲,供检定时使用,在低负荷时可以改变输出常数倍率提高脉冲输出速度。

# 6.2 调整

本机出厂时已处于最佳状态,无特殊情况,不需进行本项操作。若需调整请 与厂家联系。

#### <span id="page-12-2"></span>7 注意事项

7.1 先接好电压、负载、钳形互感器和光电采样器插头,再开机。

7.2 特别注意:因 220V 火线连接时负载端口同样带电,负载连线在不使用 时一定不要接在仪器上,接线时要严格按说明书接线要求先断开虚拟负荷输出 再接线,以防止触电。

7.3 负载连线禁止加在电能表零线上,否则造成 220V 瞬时短路而烧坏负载 线上的保险管。

7.4 钳形互感器在夹电流导线时钳口张开要适度,钳口啮合时要自然松开按柄, 遇到障碍时要重新夹好,应听到钳口清脆接触声"咔"为好,严禁卡线后钳口有 间隙,否则会带来很大的测量误差。

7.5 钳形互感器要轻拿轻放,长途运输或剧烈震动后要检查钳口接触有无缝 隙,如有则调整好后再使用。

7.6 使用时应注意钳形互感器的极性。当极性接反时显示负功率,校验误差 较大,此时应调换钳形互感器的夹线方向。

7.7 特别要注意钳表口的清洁,否则影响精度。在钳口脏时可用钳表夹住清 洁纸条来回拉动清洁。

# <span id="page-13-0"></span>8 质量保证

本仪器自售出之日起一年内,对非使用不当而产生的质量问题实行免费保修, 产品终身维修。

<span id="page-14-0"></span>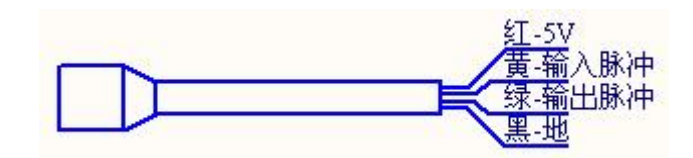

<span id="page-14-1"></span>附图 1 脉冲测试线示意图

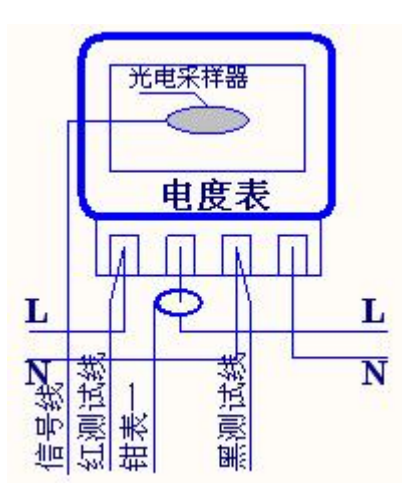

<span id="page-14-2"></span>附图 2 普通检测图

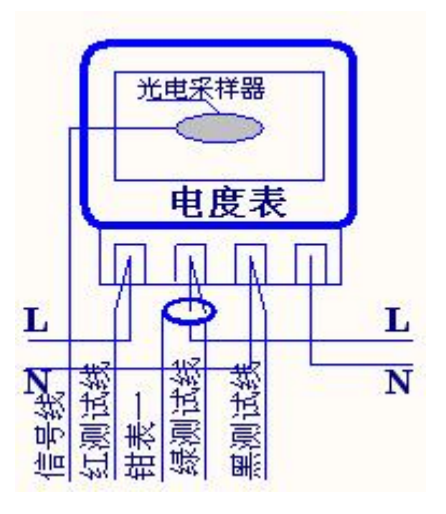

<span id="page-14-3"></span>图 3 带虚拟负载接线图